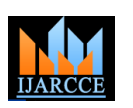

**International Journal of Advanced Research in Computer and Communication Engineering ISO 3297:2007 Certified** Vol. 6, Issue 8, August 2017

# Web-Based Portal for Food and Breweries

**Vishesh S<sup>1</sup> , Parth Sharma<sup>2</sup> , Supriya Yadati Narasimhulu<sup>3</sup> , Nandan AS<sup>4</sup> , Kavya P Hathwar<sup>4</sup> , Nikhil RS<sup>5</sup>**

B.E, Department of Telecommunication Engineering, BNM Institute of Technology, Bangalore, India<sup>1</sup>

BE, Mechatronics Engineering, VTU, Belagavi, India<sup>2</sup>

BE, CSE, BNMIT, Belagavi, India<sup>3</sup>

Student, CSE, BNMIT, Bangalore, India<sup>4</sup>

Student, ISE, BMSCE, Bangalore, India<sup>5</sup>

**Abstract:** In this era of the internet and the World Wide Web, almost everything-from clothing to footwear and accessories; from Electronics to electrical appliances; from furniture to home appliances; sporting goods, beauty and personal care etc. is available online. A user/customer has the privilege to view and purchase his/her required product/service. In this paper, we have made an attempt to construct a web-based portal which brings various foods and breweries prepared by various food manufacturing/processing companies or firms directly to the online customer. By duly filling the request form for delivery, a particular product is shipped to address and an automated bill is generated. MySQL is used as the back-end tool. PHP, HTML and JavaScript are the front-end development tools. CSS is responsible for the attractive appearance of the webpages. An admin login is provided to enable the administrator of the website to do the following- add new product, edit or delete product, add new employee, delete or edit employee, password settings and verify or regenerate sales report.

**Keywords:** web-based portal, World Wide Web, ER diagram, MySQL, database, PHP, HTML and JavaScript.

## **I. INTRODUCTION**

Any web development is carried out in two stages- backend design and front-end design [1]. The backend of a website consists of three essential divisions- server, an application and a database [2]. A server may be a device or a computer program, which provides services to other systems in the network. It provides functionality to clients. A client uses remote services from a server. A Database is a collection of data organized in such a way that a computer program can quickly select the desired pieces of data. To access information from a database, a DBMS is required. A DBMS is a collection of programs that enables one to enter, organize and select data to/from a database. In this paper, we have used MySQL as the RDBMS [3].

Front-end design is what one (user) sees. The front-end tools used in this project are:

- $\bullet$  HTML
- PHP
- JavaScript
- **CSS**

### **II. ER DIAGRAMS AND DF DIAGRAMS**

A relational database system is a reliable way to manage huge databases in a more simpler and systematic manner.

RDBMS design consists of

- Drawing ER diagrams
- Transforming ER diagram to database schema
- Defining FDs
- Finding minimal cover and normalization
- Drawing and analyzing DF diagram

An Entity Relationship also called the ER diagram shows the relationships of entity sets stored in a database. A person can refer to the ER diagram to understand the components/entities comprising the web-based design. ER diagrams illustrate the logical structure of databases [4]. Figure 1 shows the ER diagram of this project and figure 2 shows the DF diagram.

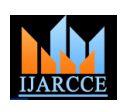

**ISO 3297:2007 Certified**

## Vol. 6, Issue 8, August 2017

## **III. METHODOLOGY**

i. Apache and MySQL are started on the XAMPP control panel. XAMPP is a PHP development environment [5] where,

X-any OS

A-Apache

P-PHP

P-Perl

A green signal indicates that Apache and MySQL are active. Figure 3 shows the XAMPP control panel.

ii. Open any browser and type localhost/phpmyadmin/ in the URL and one will be directed to the 'phpMyAdmin' screen where the tables and fields are added to the project and hence building the database. Figure 4 shows the tables of the database food.

iii. Create the database food and add the following tables.

- $\bullet$  item
- tbleaccount
- tblbill
- thlfinalbill
- tblproduct
- tblpurchases
- tblusers

iv. The above tables will contain various fields. Figure 5, figure 6, figure 7, figure 8, figure 9, figure 10 and figure 11 shows the tables item, tblaccount, tblbill, tblfinalbill, tblproduct, tblpurchases and tblusers respectively and their respective fields.

v. To view the front-end design (index page), just enter the URL localhost/food/index using any browser.

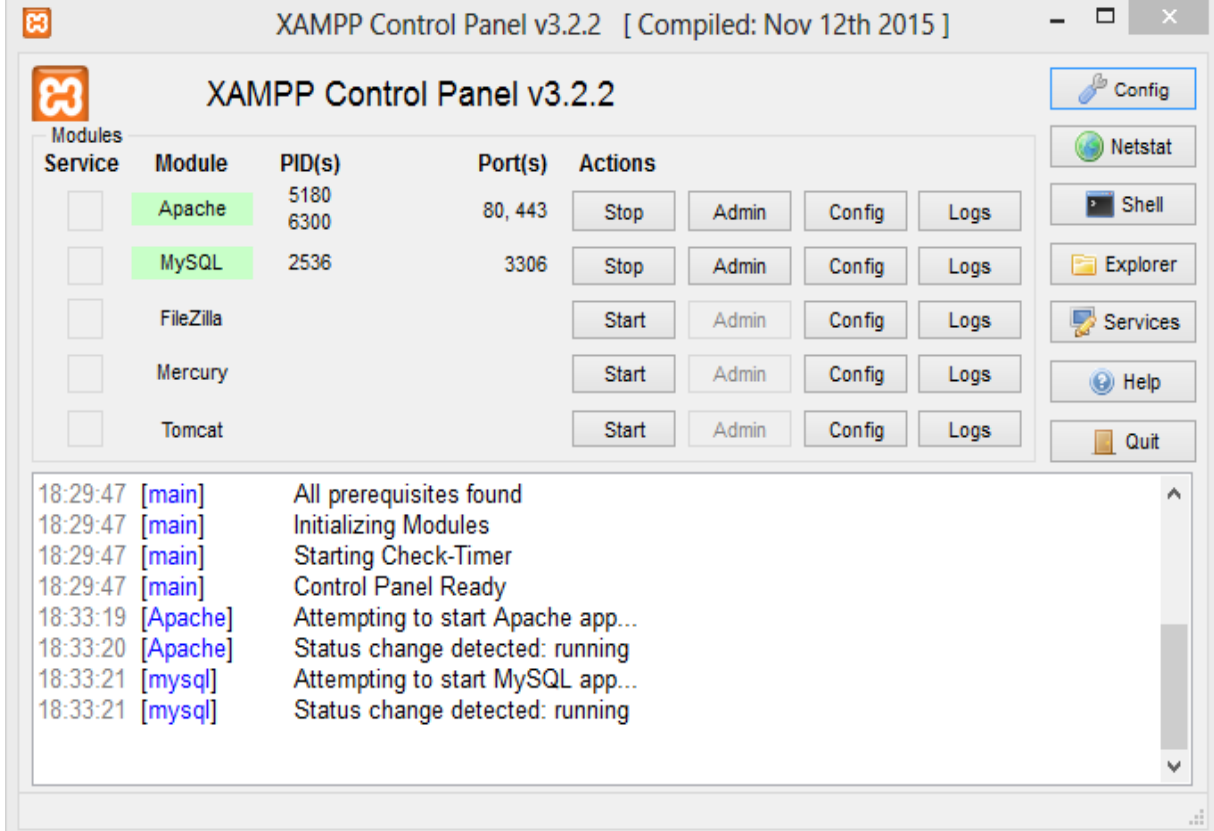

Figure 3 shows the XAMPP control panel with Apache and MySQL being activated (green indicates active)

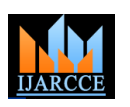

**ISO 3297:2007 Certified**

Vol. 6, Issue 8, August 2017

### **IV. RESULTS AND FINDINGS**

Figure12 shows the index page of the web based project. CSS has made the front-end part to look more attractive and systematic. Figure13 shows the product Jamoon and its cost. The quantity of this product and the vendor decides the cost of the product that is, Jamoon. Figure14 shows the product Jamoon added to cart and figure 15 shows tandoori chicken being added to cart along with Jamoon and now the gross price will be generated automatically by the system. These products can be added or removed any time before placing the final order.

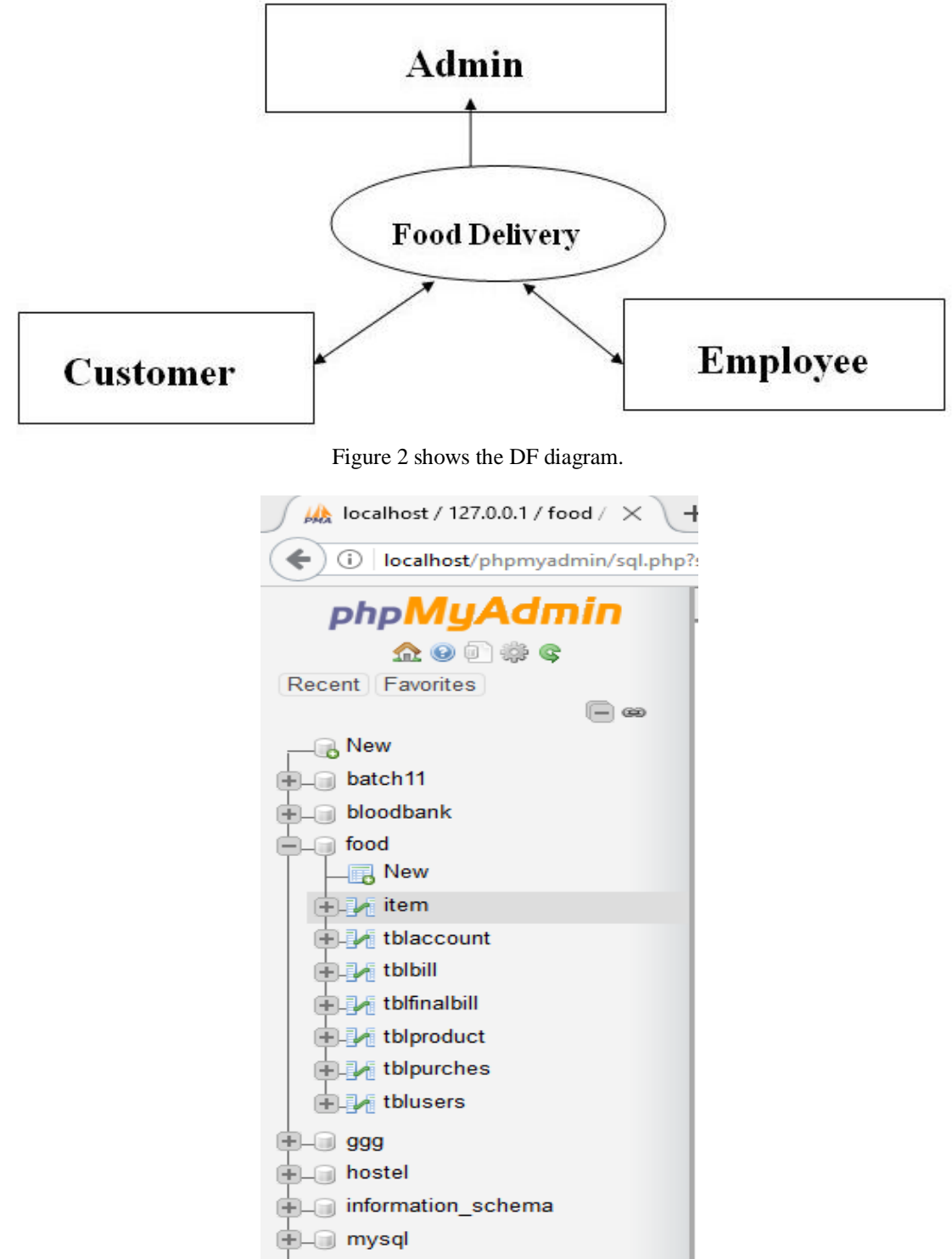

Figure 4 shows the tables of the database food.

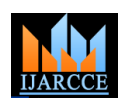

## **International Journal of Advanced Research in Computer and Communication Engineering ISO 3297:2007 Certified**

Vol. 6, Issue 8, August 2017

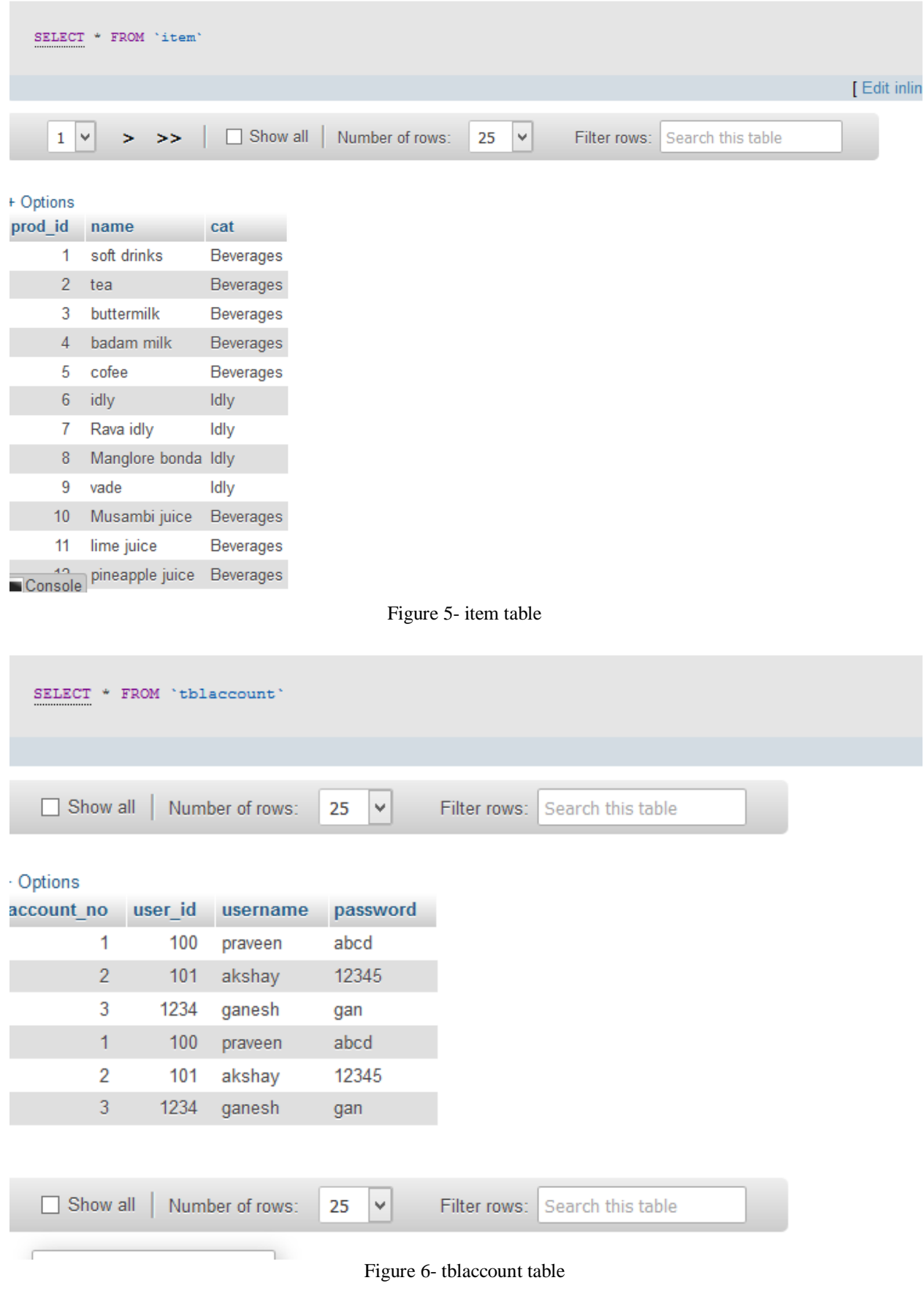

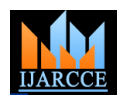

**ISO 3297:2007 Certified**

Vol. 6, Issue 8, August 2017

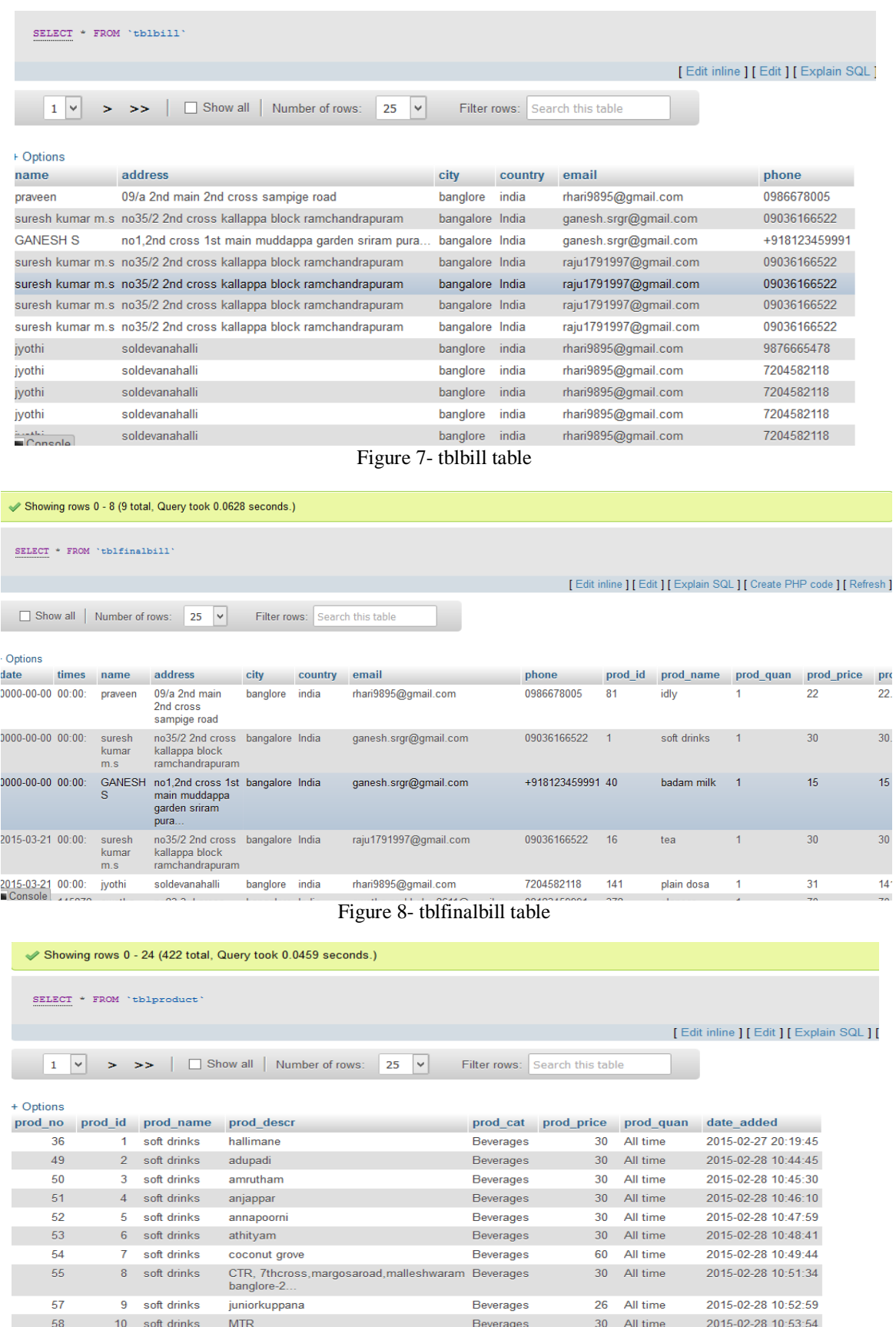

Figure 9- tblproduct table

shreekrishnakafe

11 soft drinks

 $\overline{40}$ a<br>A

 $\frac{59}{2}$ 

**Beverages** 

30 All time

 $\overline{\mathbf{a}}$  $\Delta \hat{H}$  size 2015-02-28 10:55:26

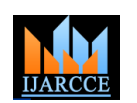

 $\sim$   $\sim$   $\sim$   $\sim$   $\sim$ 

## **International Journal of Advanced Research in Computer and Communication Engineering ISO 3297:2007 Certified**

Vol. 6, Issue 8, August 2017

SELECT \* FROM 'tblpurches'

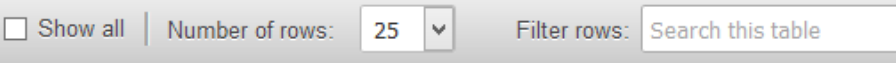

| prod id | prod name               | prod quan | prod price | prod_total |
|---------|-------------------------|-----------|------------|------------|
| 15      | tea                     |           | 30         | 200        |
| 15      | tea                     | 1         | 30         | 200        |
| 15      | tea                     | 1         | 30         | 200        |
| 373     | elaneer payasam         | 1         | 110        | 110        |
| 373     | elaneer payasam         | 5         | 110        | 550        |
| 18      | tea                     | 1         | 35         | 35         |
| 372     | elaneer payasam         | 1         | 70         | 70         |
| 293     | navaratna kurma         | 1         | 100        | 100        |
| 136     | plain dosa              |           | 60         | 60         |
| 370     | gulab jamoon            | 1         | 40         | 160        |
| 58      | cofee                   | 1         | 8          | 8          |
| 387     | chicken biriyani        | 1         | 330        | 362        |
| 328     | chettinad chicken fry 1 |           | 165        | 3167       |
| 64      | idly                    | 1         | 40         | 40         |
|         |                         |           |            |            |

Figure 10- tblpurches table

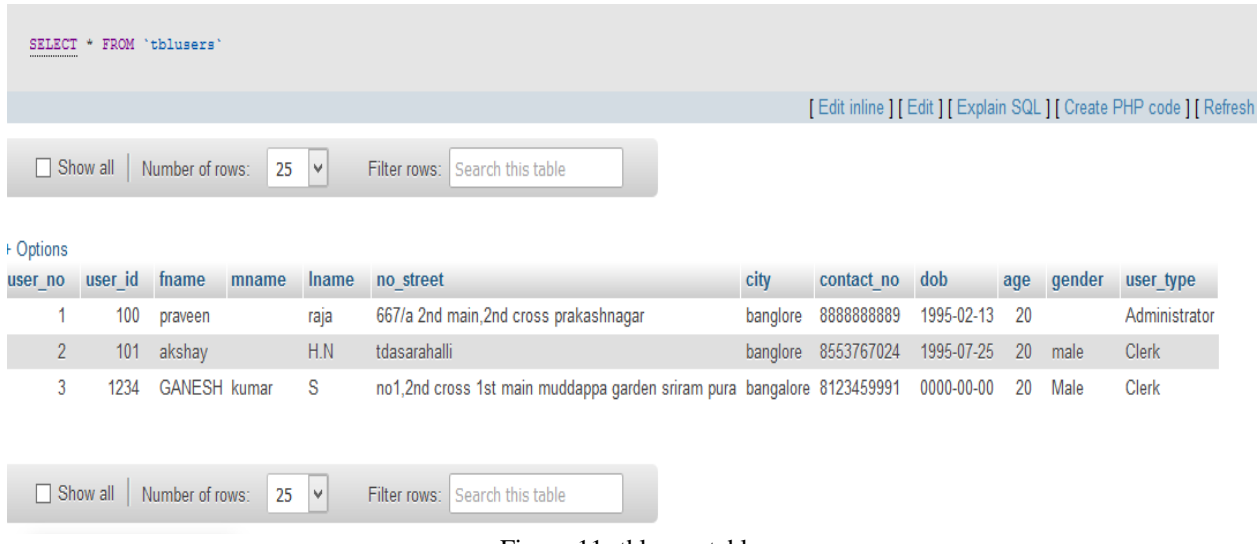

Figure 11- tblusers table

### **V. CONCLUSIONS**

Any web-based portal consists of two main divisions- the front-end design and the back-end design. Our first aim was to create a database and add tables to the database. Several fields were added to the tables and they constitute the necessary information needed for the application. MySQL was the RDBMS used and constitutes the backend of the project. The back-end or server-side scripting were done with intensions of a broader motto- later updates and editing.

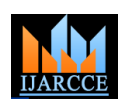

**ISO 3297:2007 Certified** Vol. 6, Issue 8, August 2017

The front-end design or the client side scripting was done using HTML, JavaScript, PHP and CSS. Due to the efficient use of CSS, the front-end is seen to be more attractive in design and is the need of the day. XAMPP control panel was used to run the Apache and the MySQL server on it. The admin login and admin rights will be explained in detail in the next paper. The admin enjoys many privileges as compared to the user and he plays a major role in the real time running of the web-portal.

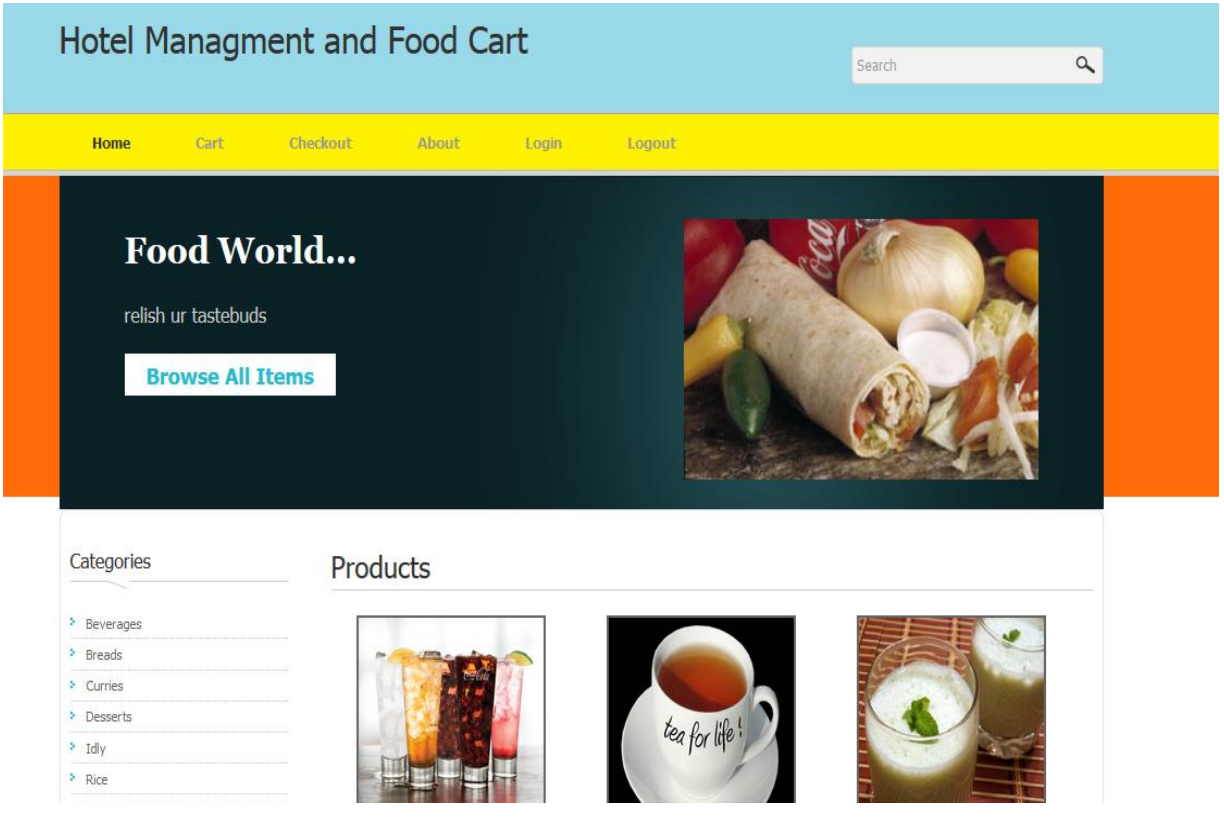

Figure12 shows the index page of the web based project.

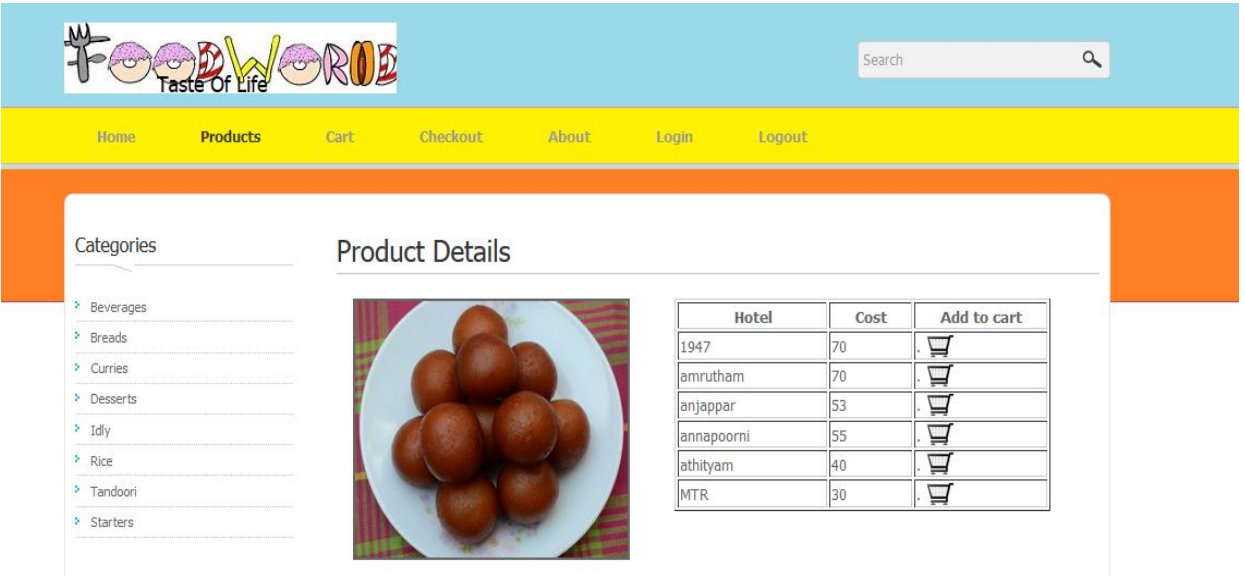

Figure13 shows the product Jamoon and its cost. The quantity of this product and the vendor decides the cost of the product that is, Jamoon.

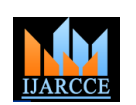

**ISO 3297:2007 Certified** Vol. 6, Issue 8, August 2017

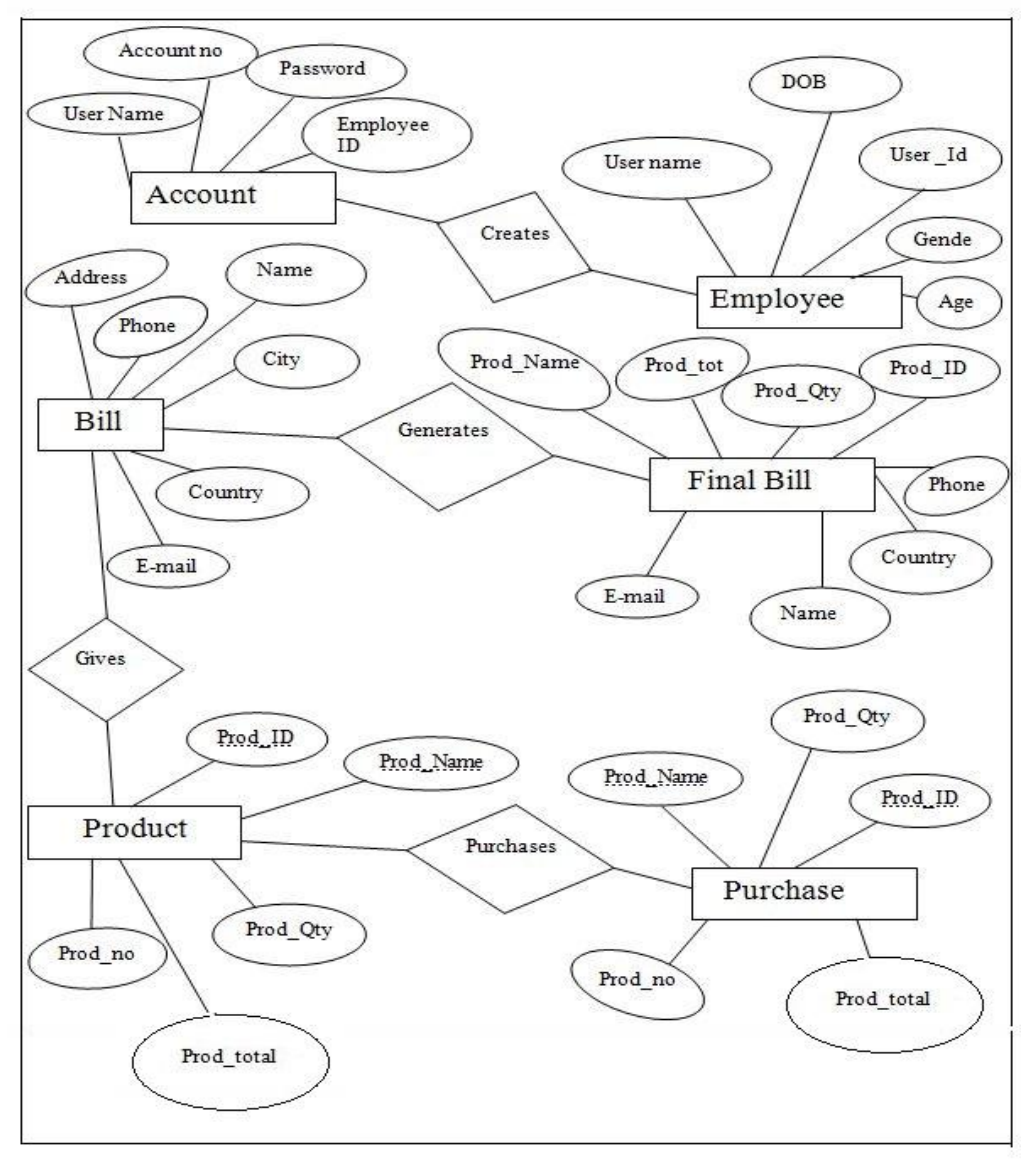

Figure 1 shows the ER diagram of the project

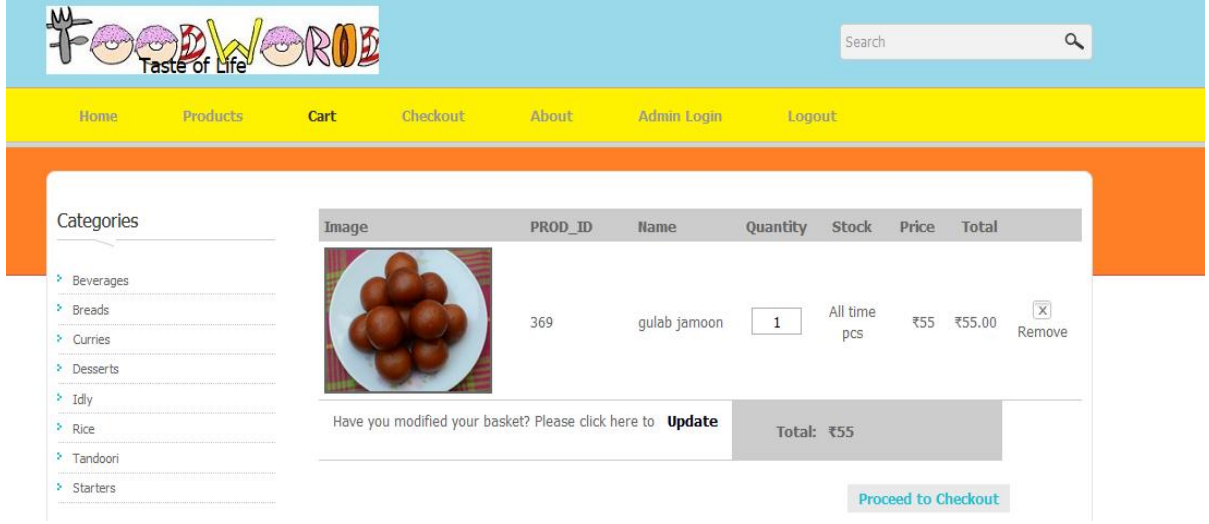

Figure14 shows the product Jamoon added to cart

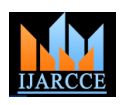

**ISO 3297:2007 Certified**

Vol. 6, Issue 8, August 2017

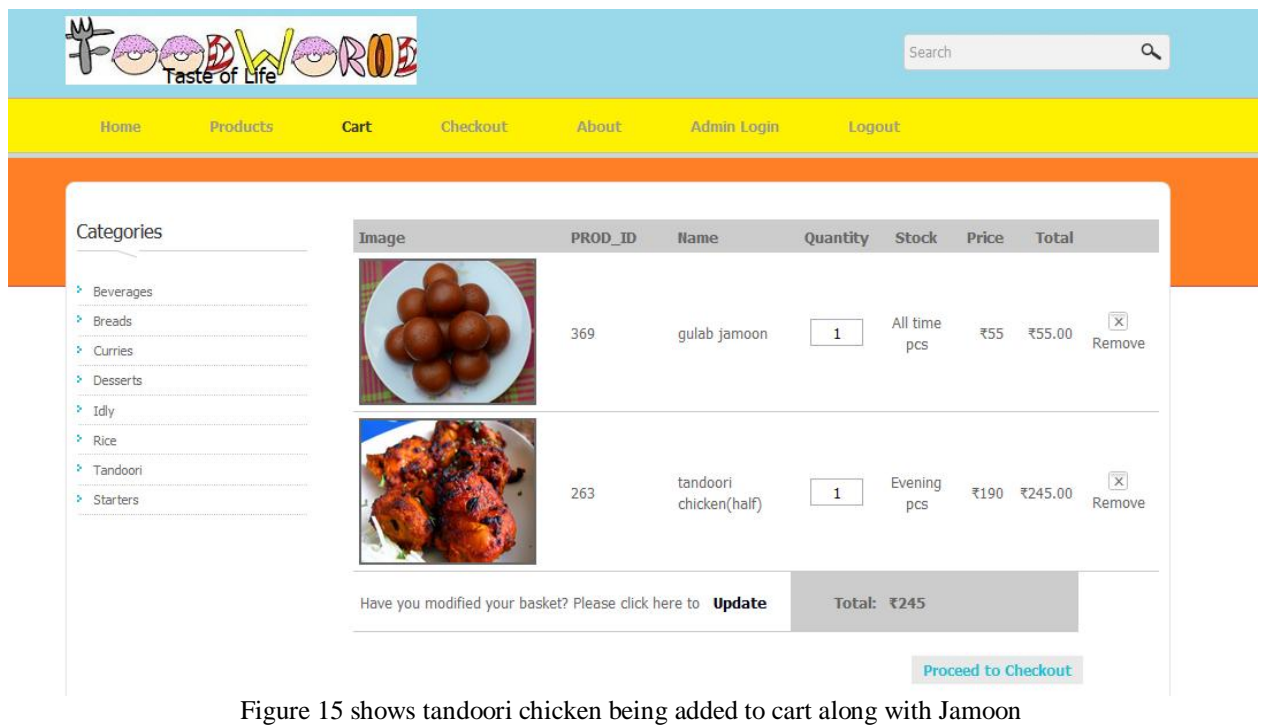

## **REFERENCES**

- [1] Web-Based Portal for Online Shopping- DOI10.17148/IJARCCE.2017.6825
- [2] Comer, Douglas E.; Stevens, David L. (1993). Vol III: Client-Server Programming and Applications. Internetworking with TCP/IP. Department of Computer Sciences, Purdue University, West Lafayette, IN 479: [Prentice Hall.](https://en.wikipedia.org/wiki/Prentice_Hall) pp. 11d. [ISBN](https://en.wikipedia.org/wiki/International_Standard_Book_Number) [0-13-474222-2.](https://en.wikipedia.org/wiki/Special:BookSources/0-13-474222-2)
- [3] Kroenke, David M. and David J. Auer. Database Concepts. 3rd ed. New York: Prentice, 2007.
- [4] Articulated Entity Relationship Diagram for Complete Automation of Relational Database Normalizationhttp://airccse.org/journal/ijdms/papers/0510ijdms06.pdf
- [5] [XAMPP Installers and Downloads for Apache Friends-](https://www.apachefriends.org/) https://www.apachefriends.org/

### **BIOGRAPHY**

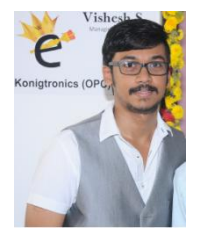

VISHESH S born on 13<sup>th</sup> June 1992, hails from Bangalore (Karnataka) and has completed B.E in Telecommunication Engineering from VTU, Belgaum, Karnataka in 2015. He also worked as an intern under Dr. Shivananju BN, former Research Scholar, Department of Instrumentation, IISc, Bangalore. His research interests include Embedded Systems, Wireless Communication, BAN and Medical Electronics. He is also the Founder and Managing Director of the corporate company Konigtronics Private Limited. He has guided over a hundred students/interns/professionals in their research work and projects. He is also the co-author of many International Research Papers. He is currently pursuing his MBA in e-Business and PG diploma in International Business. Presently

Konigtronics Private Limited has extended its services in the field of Software Engineering and Webpage Designing. Konigtronics also conducts technical and non-technical workshops on various topics.